## **СИСТЕМА АВТОМАТИЧЕСКОГО ЗАПУСКА БЕНЗО(ДИЗЕЛЬ)ГЕНЕРАТОРА (с термоконтролем)**

# **Резерв-2 (термо)**

## **(версия 3.25)**

**Москва, 2024 г. Рыбкин Олег © http://резерв2.рф**

#### **ОБЩЕЕ ОПИСАНИЕ**

Система предназначена для организации резервирования бытовой электросети с помощью бензо(дизель)генератора в автоматическом режиме. Основные функции системы:

- ◆ Полностью автоматизированный пуск генератора с возможностью настройки основных параметров (временные задержки, управление воздушной заслонкой шаговым моторедуктором с привязкой к текущей температуре двигателя).
- Режим периодического пуска генератора на короткое время (для предотвращения разморозки холодильников).
- Режим пуска генератора сигналом от ИБП. При работе ИПБ в связке с генератором.
- Режим пуска генератора ручным стартером.
- $\frac{1}{2}$  Контроль за основными параметрами и отключение в аварийных режимах (превышение номинального напряжения, перегрузка, перегрев, окончание топлива, необходимость замены масла и т. д.)
- 4 режима дистанционного управления (с помощью дополнительного оборудования: GSMмодем, автосигнализация и т. д.)

#### **ВКЛЮЧЕНИЕ**

После подачи напряжения система отображает на экране заставку и тестово прогоняет моторедуктор в положение "Воздушная заслонка закрыта".

После заставки выводится номер версии программы.

**ВНИМАНИЕ!** Если перед выводом номера версии программы нажать и удерживать кнопку "Ввод", то система переходит в меню "Настройка".

#### **ДЕЖУРНЫЙ РЕЖИМ**

В дежурном режиме система отображает на экране температуру двигателя генератора и текущий режим «Сеть».

ВНИМАНИЕ! Если на экране отображается температура 22°С и ее значение не меняется при изменении температуры датчика, то необходимо проверить качество соединения проводов с термодатчиком, либо его заменить.

В дежурном режиме работает таймер до тестового запуска генератора. Если нажать кнопку"Вверх", на экран выводится оставшееся время до тестового пуска. Нажатие кнопки "Вниз" возвращает стандартный экран дежурного режима. Тестовые пуски настраиваются с помощью параметров 20, 21 и 22. Можно активировать тестовый пуск "в ручную".

Для этого нажмите "Ввод" и подтвердите свой выбор повторным нажатием кнопки "Ввод". Генератор сразу запускается и отрабатывает программу тестового режима. После удачного завершения тестовой программы, таймер начнет отсчет заново. Значения таймера сохраняются в энергонезависимой памяти 1 раз в час. Если тестовая программа не была корректно завершена, система зажигает светодиод "Авария" и периодически выдается "Ошибка 8". Если в процессе работы системы происходит штатный запуск генератора и его корректная остановка, "Ошибка 8" сбрасывается, светодиод "Авария" гаснет, тестовый таймер запускается заново.

#### **РЕЖИМ "Пуск"**

При пропадании внешней сети включается таймер задержки пуска генератора (значение от 0 до 250 мин, по умолчанию 5 сек., параметр №13). Если выбрано значение "0", то пауза перед пуском составит 5 сек. Чтобы включить зажигание без таймера нажмите "Ввод". Время между включением зажигания и стартом задается в параметре №16 (от 1 до 250

сек, по умолчанию 2 сек). Во время пуска система контролирует температуру двигателя и в зависимости от этого выбирает режим работы подсоса (воздушной заслонки).

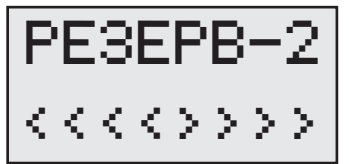

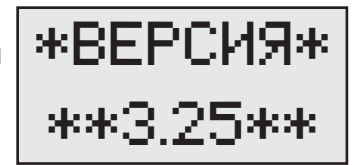

$$
\begin{array}{|l|}\n\hline\n\text{CETb} & 220 \\
\hline\n\text{tgs} & 22^*\n\end{array}
$$

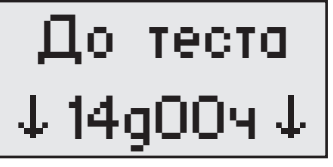

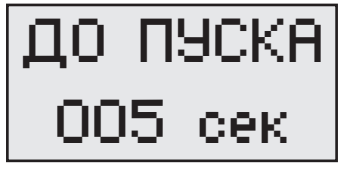

Перед пуском (при выключенном зажигании) моторедуктор должен держать воздушную заслонку полностью закрытой, т. е. двигатель готов к холодномустарту. Четные попытки происходят с открытой заслонкой. В процессе нечетных попыток воздушная заслонка открывается. Моторедуктор управления воздушной заслонкой может работать по 2-м алгоритмам: "автоматический" и "ручной". Автоматический режим настроен "по умолчанию". В этом режиме:

если t двигателя меньше tвп (tвп - верхняя температура подсоса, значение от 0 до 90°С, по умолчанию 35°С, параметр №11), после пуска двигателя, через время **Туп** (значение от 0 до 250 сек, по умолчанию 3 сек, параметр № 18) моторедуктор выдвигается на количество шагов **Lуп** (значение от 0 до 250, по умолчанию 30, параметр № 19). Далее система измеряет обороты двигателя генератора и если они не упали, через время **Туп** выдвигает шток еще на Lyn шагов. Так происходит до тех пор, пока шток не выдвинется на **Lшп+Lуп** шагов (**Lшп** - значение от 1 до 254, по умолчанию 127, параметр № 8), при этом воздушная заслонка должна быть полностью открыта. Если при очередном открытии заслонки, обороты упали, система задвинет шток назад на 2\*Lуп шагов;

**если t двигателя больше tвп,** то после включения зажигания подсос сразу открывается. Т. е. старт генератора происходит с полностью открытым подсосом.

"Ручной" режим подсоса задается двумя температурами и временем включения: **tнп** - нижняя температура подсоса (значение от -30°С до 50°С, по умолчанию -15°С, параметр №10), и **Твп** время перед открытием подсоса (значение от 1 до 120 сек, по умолчанию 7 сек., параметр № 12). "Ручной" режим целесообразно использовать если по какой-либо причине невозможно корректно померить частоту генератора. Работа подсоса происходит по одному из трех алгоритмов:

**Если t двигателя меньше tнп,** то после пуска система ждет, пока температура двигателя достигнет **tнп.** При этом воздушная заслонка полностью закрыта.

**Если t двигателя больше tнп но меньше tвп,** то после пуска система включает таймер открытия подсоса. По его завершении, подсос открывается. Также в этом режиме можно настроить предустановку (промежуточное положение) подсоса. Предустановка задается временем включения с момента старта (значение от 0 до 250 сек, по умолчанию 3 сек, параметр № 18) и вылетом штока (значение от 0 до 250, по умолчанию 30, параметр № 19).

**Если t двигателя больше tвп,** то после включения зажигания подсос сразу открывается. Т. е. старт генератора происходит с полностью открытым подсосом.

Вылет штока моторедуктора управления подсосом меняется от 0 до 41 мм (значение от 1 до 254, по умолчанию 127, параметр № 8). Значение вылета задается с учетом предустановки подсоса, т.е. сумма параметров № 8 и № 19 не может быть больше 254.

Во время пуска на экран выводится номер попытки пуска (по убыванию) и результат пуска "Да" или "Нет". В параметрах задается время включения стартера (значение от 1 до 15 сек, по умолчанию 2 сек., параметр № 3), количество попыток пуска (значение от 1 до 7 раз, по умолчанию 3, параметр № 4), время задержки между попытками пуска (значение от 1 до 120 сек, по умолчанию 10 сек., параметр  $N$ <sup>o</sup> 5).

Если пуск прошел удачно, то на экран выводится сообщение "Да", температура и частота вращения двигателя После открытия воздушной . заслонки, включается задержка перед включением силовых реле (значение от 1 до 120 сек, по умолчанию 15 сек., параметр № 9), также система прогревает генератор до определенной температуры (значение от -30°С до 80°С, по умолчанию 5°С, параметр №17), после чего генератор готов к включению нагрузки.

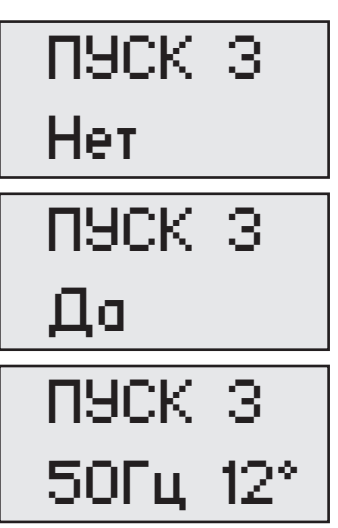

#### **РЕЖИМ "Работа от генератора"**

С включением силовых реле система переходит в режим «Работа от генератора».

Продолжительность этого режима задается в параметрах (значение от 5 мин до 21 ч, по умолчанию 8 ч, параметр № 1). Обратный отсчет времени выводится на экран вместе с температурой и частотой вращения двигателя и может контролироваться оператором.

Переключение между частотой и температурой осуществляется нажатием кнопок "Вверх" и "Вниз". Возможно принудительно выйти из режима "Работа" в режим "Пауза". Для этого нужно нажать кнопку "Отмена", либо подать короткий "0" уровень на вход "D-". При появлении внешней сети, система синхронизирует напряжение генератора с сетью, нагрузка переключается на сеть и генератор работает без нагрузки в течение некоторого времени (значение от 1 до 250 сек, по умолчанию 20 сек, параметр № 15), после чего генератор глушится. Если в течение этого времени внешнее напряжение снова пропадет, то система вернется в режим «Работа».

#### **РЕЖИМ "Пауза"**

По завершении времени режима «Работа» система переходит в режим «Пауза». Продолжительность этого режима задается в параметрах (значение от 0 до 21 ч, по умолчанию 30 мин, параметр №2). Двигатель глушится. Обратный отсчет времени выводится на экран

вместе с температурой двигателя и может контролироваться оператором. Если значение «Пауза» выбрано равным "0", то выход в этот режим не происходит и система работает постоянно в режиме «Работа» до появления внешней сети. Возможно принудительно выйти из режима "Пауза" в режим "Работа". Для этого нужно нажать кнопку "Ввод", либо подать короткий "0" уровень на вход "D+".

После принудительного пуска система переходит в режим "Работа" со значением "Пауза" равным "0" (т.е. работает без остановок). После окончания времени режима "Пауза" система переходит в режим "Работа" и цикл повторяется до появления внешней сети.

#### **Режим "Инвертор"**

Для работы системы в режиме "Инвертор" его необходимо активировать в меню "Настройка". Далее работа системы происходит по следующему алгоритму. При отключении внешней сети генератор не пускается, а напряжение потребителям подается от ИБП. При понижении заряда

аккумулятров, ИБП замыкает "сухими контактами" выход "Inv" системы на массу "Gnd" и запускает генератор. После пуска и прогрева, генератор подключает вход ИБП на себя, обеспечивая потребителей электроэнергией и заряжая аккумуляторы ИБП. По завершении зарядки аккумуляторов, ИБП размыкает управляющие контакты, генератор глушится, система возвращается в режим "Инвертор". Цикл повторяется до появления внешней сети, после чего система переходит в дежурный режим. Если в режиме "Инвертор" нажать кнопку"Ввод" или подать короткий "0" уровень на вход "D+", то система перейдет в режим "Работа" со значением "Пауза" равным "0". Для возврата в режим "Инвертор", нажмите "Сброс".

#### **Режим "Инвертор+"**

Для работы системы в режиме "Инвертор+" его необходимо активировать в меню "Настройка". Этот режим аналогичен режиму"Инвертор", но рассчитан на ИБП не обладающие системой контроля за зарядкой аккумуляторов. В таких ИБП управление "сухими контактами" привязано

не к проценту разряженности аккумуляторов, а к уровню напряжения на них, т.е. при подключении к ИБП мощных нагрузок, "сухие контакты" могут давать ложные пуски. Для компенсации этого явления в этом режиме введен таймер, в течение которого "сухие контакты" должны быть замкнуты (значение от 5 сек до 21 мин, по умолчанию 20 сек.,

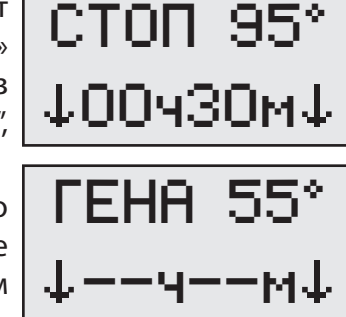

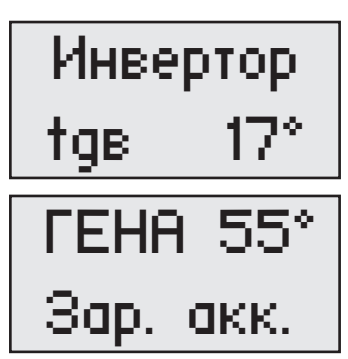

Инверт.+

tдв 17°

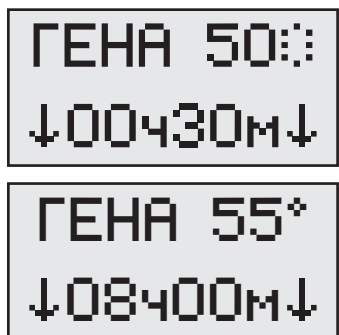

параметр № 14). После окончания таймера, генератор запускается и работает промежуток времени, заданный в параметре  $N^{\circ}$  1, вне зависимости от "сухих контактов" ИБП.

#### **Дополнительные режимы дистанционного управления " " D+**

#### **Режим "Управляемый пуск"**

Режим активируется в меню "Настройка". При использовании этого режима система работает по следующему алгоритму. После отключения сети анализируется вход "D+". Если вход имеет низкий уровень (соединен с GND), генератор пускается и работает до тех пор, пока не появится сеть или вход "D+" не примет высокий уровень (отсоединен от GND), после чего генератор переходит в режим "Пауза" на неопределенное время. При включении сети система переходит в дежурный режим. Таким образом, в этом режиме вход "D+" управляет пуском и остановом генератора в отсутствие внешней сети.

#### **Режим "Управляемая нагрузка"**

Режим активируется в меню "Настройка". Этот режим никак не связан с запуском генератора, а используется только для дистанционного управления нагрузкой сигналом "D+". Высокий уровень на входе "D+" (отсоединен от GND) переключает силовые реле на генератор, т.е. отключает нагрузку от сети. Низкий уровень на входе "D+" (соединен с GND) подключает нагрузку к сети. Если сеть отключена - выводится сообщение "Нет сети" и алгоритм не работает. Для корректной работы системы в этом режиме, сетевой блок питания системы должен быть подключен не к потребителям, а к входной сети, т.к. иначе, при обесточенных потребителях БП работать не будет, т.е. не будет подзаряжаться аккумулятор генератора от которого питается вся система.

#### **Режим "Управляемое включение"**

Режим активируется в меню "Настройка". Высокий уровень на входе "D+" (отсоединен от GND) полностью корректно останавливает выполнение всех программ системы. На экран выводится сообщение "АВТОЗАП. ВЫКЛЮЧЕН". Низкий уровень на входе "D+" (соединен с GND) перезагружает систему и запускает заново выполнение всех программ в соответствии с текущими настройками системы.

#### **Меню "Настройка"**

Для перехода в меню "Настройка" нажмите кнопку"Сброс". Далее перед выводом номера версии программы нажмите и удерживайте кнопку "Ввод". Переключение междуменю - кнопками "Вверх"и "Вниз". Выход из настройки осуществляется нажатием кнопки "Отмена".

#### **1 меню "Режимы", режим "Ручной"**

Режим используется для включения/выключения "зимнего режима", т.е. если режим выключен (по умолчанию), то система будет пускать генератор электростартером. Если режим включен, то система будет ждать ручного пуска генератора. Включение режима осуществляется нажатием кнопки "Ввод". Повторное нажатие кнопки "Ввод" - выключает режим. Включение режима индицируется наличием "звездочки" в надписи "Сеть 220" в "Дежурном режиме". Выход из настройки режима осуществляется нажатием кнопки "Отмена".

#### **Режим "Инвертор"**

Режим используется для пуска и останова бензогенератора сигналом от ИБП. Включение и отключение режима подобно режиму "Ручной". Включение режима индицируется наличием "аккумулятора" в надписи "Сеть 220" в "Дежурном режиме".

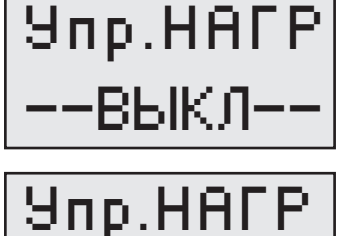

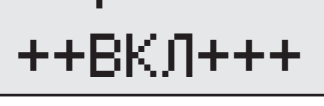

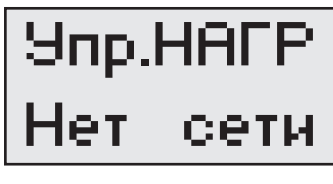

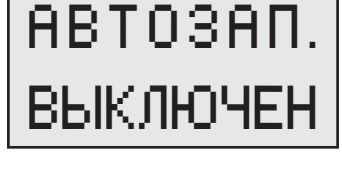

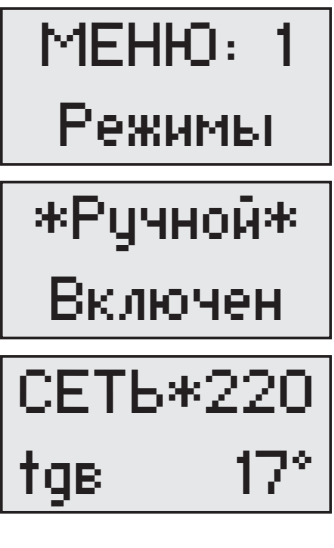

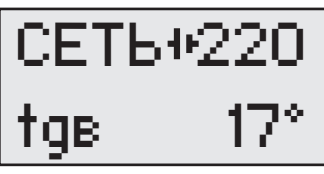

#### **Режим "Инвертор+"**

Режим используется для пуска бензогенератора сигналом от ИБП. Включение и отключение режима подобно режиму "Ручной". Включение режима индицируется наличием "+" в надписи "Сеть 220" в "Дежурном режиме".

#### **Режим "Автономный"**

Режим необходимо включить если планируется автономная работа генератора. При этом плата подсоса разблокирует зажигание генератора для его пуска с ключа. Алгоритмы управления подсосом сохраняются. Включение и отключение режима подобно режиму"Ручной". После включения режима, основной блок не работает, на экран выводится "АВТОЗАПУСК ВЫКЛЮЧЕН".

#### **Меню "Предпусковой нагрев генератора"**

Предпусковой нагрев генератора возможен с помощью дополнительного оборудования. Для управления используется выход «Pod» платы подсоса. По умолчанию режим выключен. Возможно активировать 2 режима: «Перед стартом» - система перед запуском генератора греет масло до температуры на 5°С ниже 17 параметра; «Постоянный» - работает постоянно в «Дежурном режиме», масло нагревается до температуры 17 параметра при снижении на 5°С от этого параметра. Для изменения режима нагрева нажмите "Ввод". Выход из меню кнопками "Вверх" либо "Вниз".

#### **Меню "Режим D+"**

Настройка режима дистанционного управления по входу D+. Для изменения режима нажмите "Ввод". Выход из меню кнопкой "Вверх".

#### **1. Стандарт**

В этом режиме входы D+ и D- задействованы в соответствии с описанием системы. Как правило D+ запускает какой-либо процесс, а Dостанавливает.

#### **2. Управление пуском**

Активируется режим "Управляемый пуск".

#### **3. Управление нагрузкой**

Активируется режим "Управляемая нагрузка".

#### **4. Управление включением**

Активируется режим "Управляемое включение".

#### **2 меню: "Параметры"**

Меню используется для настройки основных параметров работы автозапуска. Вход в режим редактирования параметра и сохранение нового значения осуществляется нажатием кнопки "Ввод". Переключение между параметрами и изменение значения - кнопками "Вверх"и "Вниз". Выход из настройки осуществляется нажатием кнопки

"Отмена". После изменения значения параметра, новое значение сохраняется в энергонезависимой памяти и при обесточивании системы не теряется.

#### **1 параметр - Трг**

Время работы генератора до отключения. Значения от 5 мин до 21 ч, по умолчанию: 8 ч.

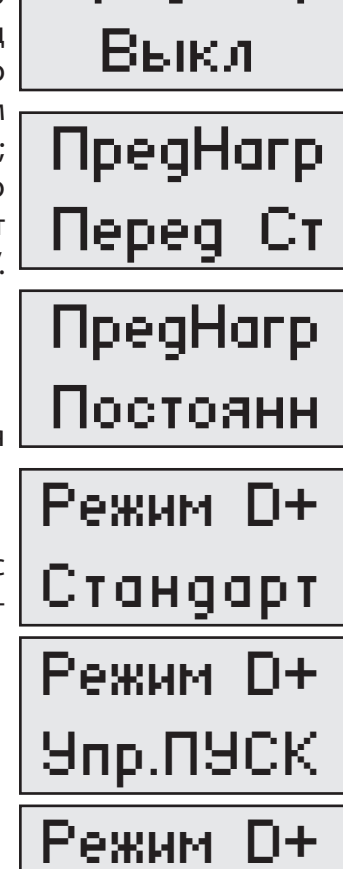

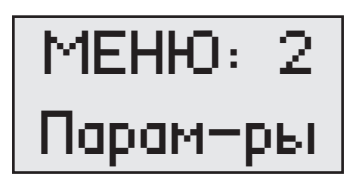

ПАРАМ: 1

08ч00м

Упр.НАГР

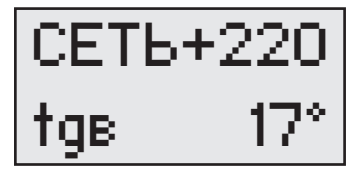

ПредНагр

#### **2 параметр - Тпг**

Время паузы (отдыха) генератора до включения. Значения от 0 до 21 ч, по умолчанию: 30 мин.

#### **3 параметр - Тст**

Время вращения стартера. Значения от 1 до 15 секунд, по умолчанию: 2 сек.

#### **4 параметр - Ncт**

Количество попыток пуска. Значения от 1 до 7 попыток, по умолчанию: 5 попыток.

#### **5 параметр - Тпс**

Время задержки между попытками пуска. Значения от 1 до 120 секунд, по умолчанию: 10 секунд.

#### **6 параметр - нг t**

Нижняя температура пуска генератора. Значения от -50 до +20 °С, по умолчанию: -10 °С.

#### **7 параметр - вг t**

Верхняя предельная температура генератора. Значения от +20 до +120 °С, по умолчанию: +80 °С.

#### **8 параметр - шп L**

Длина выхода штока моторедуктора подсоса. Значения от 1 до 254 шагов, по умолчанию: 127 шагов.

#### **9 параметр - Тгг**

Время задержки от выключения подсоса до включения силовых реле. Значения от 1 до 120 секунд, по умолчанию: 15 секунд.

#### **10 параметр - нп t**

Нижняя температура подсоса. Значения от -30 °С до +50 °С, по умолчанию: -15 °С.

#### **11 параметр - вп t**

Верхняя температура подсоса. Значения от 0 до +90 °С, по умолчанию: +35 °С.

#### **12 параметр - Твп**

Время включения подсоса. Значения от 1 до 120 секунд, по умолчанию: 7 секунд.

#### **13 параметр - Тпп**

Время задержки от пропадания сети до пуска генератора. Значения от 0 до 250 минут, по умолчанию: 0 мин. (5 сек)

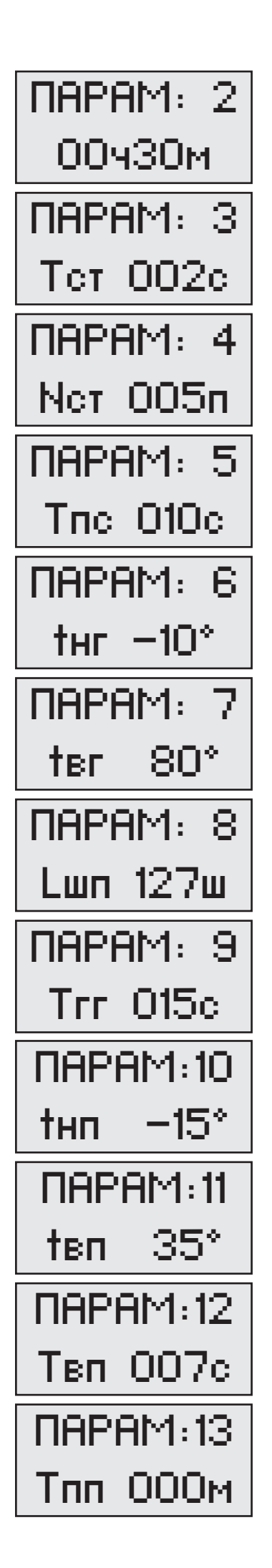

#### **14 параметр - Туд**

Время удержания сигнала "Inv" для пуска генератора. Значения от 5 секунд до 21 минуты, по умолчанию: 20 секунд

#### **15 параметр - Тог**

Время остывания генератора (от снятия нагрузки до останова). Значения от 1 до 250 секунд, по умолчанию: 20 секунд.

#### **16 параметр - Тзп**

Время задержки от включения зажигания до старта Значения от 1 до 250 секунд, по умолчанию: 2 секунды.

#### **17 параметр - вн t**

Минимальная температура включения нагрузки Значения от -30 °С до +80 °С, по умолчанию: +5 °С.

#### **18 параметр - Туп**

Время задержки от пуска до вкл предустановки подсоса Значения 0 до 250 секунд, по умолчанию: 3 секунд.

#### 19 параметр - Lyn

Длина выхода штока в режиме предустановки подсоса Значения от 1 до 250 шагов, по умолчанию: 30 шагов.

#### **20 параметр - Р.тест**

Режим тестирования автозапуска в дежурном режиме Значения от 0 до 2, по умолчанию: 1. (0 - тест выключен, 1 - только автозапуск генератора, 2 - автозапуск и работа на время 22 парам.)

#### **21 параметр - Тест**

Периодичность тестовых автозапусков Значения от 1 до 99 дней, по умолчанию: 14 дней.

#### **22 параметр - Т тест**

Время работы генератора в тестовом режиме Значения от 5 мин до 21 ч, по умолчанию: 15 мин.

#### **3 меню: "Пуск"**

Сервисный режим, позволяет принудительно (т.е. с наличием внешней сети на входе системы) пускать генератор и подключать нагрузку. Алгоритм пуска полностью повторяет алгоритм автозапуска генератора.

После нажатия кнопки "Ввод" появляется запрос. Повторное нажатие кнопки "Ввод" активирует процесс пуска генератора. Кнопка "Отмена" возврат в предыдущее меню.

Если пуск прошел успешно, появляется запрос на включение нагрузки. Повторное нажатие кнопки "Ввод" переключает нагрузку на генератор. Кнопка "Отмена" глушит генератор и возвращает в предыдущее меню.

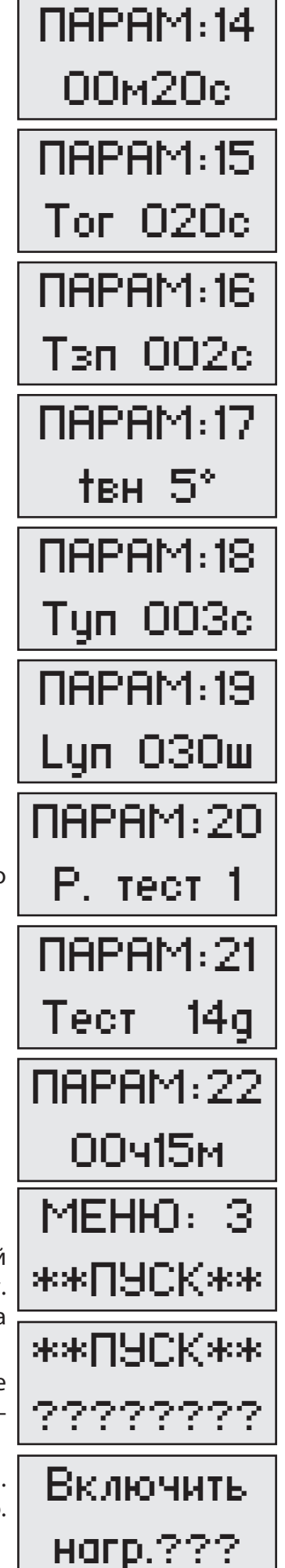

9

#### **4 меню: "Подсос"**

Сервисный режим, позволяет принудительно (т.е. вне зависимости от температуры) выдвигать и задвигать шток моторедуктора подсоса на количество шагов, заданных в параметрах № 8 и № 19. Используется для настройки управления подсосом.

Нажатие кнопки "Ввод", сначала выдвигает шток моторедуктора на количество шагов, заданных в параметре № 19, потом еще на количество шагов, заданных в параметре № 8. Через 6 секунд шток задвигается.

В этом же меню можно переключать "автоматический" либо "ручной" режим работы моторедуктора. Для изменения, удерживая кнопку "Вверх", нажмите кнопку "Ввод". Режим поменяется на противоположный.

В этом меню можно также инвертировать алгоритм работы

моторедуктора. Обычно, при выключенном зажигании, моторедуктор должен быть полностью задвинут. При инверсии работы моторедуктора, при выключенном зажигании, шток моторедуктора выходит на запрограммированное количество шагов, а при работе, задвигается до упора. Изменение режима работы моторедуктора производится одновременным нажатием кнопок "Вверх" и "Вниз", при этом надписи "Выдвинут" и "Убран" индицируют реальное состояние моторедуктора.

#### **5 меню: "Моточасы"**

В этом режиме можно просматривать и менять счетчики моточасов. Режим содержит 2 счетчика: счетчик моточасов до ТО и общий счетчик моточасов генератора. Для изменения счетчика до ТО нажимаем "Ввод", далее кнопками "Вверх" и "Вниз" задаем нужное количество часов до ТО (по умолчанию 100) и нажимаем "Ввод". По достижении счетчиком "0" значения, система продолжит работу по текущему алгоритму и периодически будет выдавать ошибку № 7 (светодиод "Авария" будет гореть постоянно).

Также в этом режиме можно обнулять общий счетчик моточасов. Для этого необходимо нажать одновременно кнопки "Вверх" и "Вниз" и подтвердить выбор нажатием кнопки "Ввод".

#### **6 меню: "Измерение U аккумулятора ИБП"**

Это меню используется для контроля напряжения аккумуляторов ИБП и настройки параметров датчика "Сухой контакт".

Если датчик "Сухой контакт" не подключен - система выдаст "Ошибка 1 Связи".

Датчик "Сухой контакт" работает по следующему алгоритму. В исходном состоянии "сухой контакт" разомкнут, контрольный светодиод не горит. Схема измеряет напряжение на аккумуляторах (от 1 до 60 Вольт) и сравнивает с 2-ым пороговым значением (параметр № 3 и параметр № 4). Если напряжение понизилось ниже 2-го порога, включается таймер до замыкания "сухого контакта" (параметр № 7), контрольный светодиод мигает. Если время таймера закончилось или напряжение на аккумуляторах понизилось ниже 1-го порога (параметр№1и параметр № 2), "сухой контакт" замыкается, контрольный светодиод горит постоянно. Если во время работы таймера напряжение превысит 2-ой порог, схема вернется в исходное состояние. После замыкания "сухого контакта", запускается таймер максимального времени работы генератора (параметр № 9). Если во время работы генератора напряжение превысит верхний порог (параметр № 5 и параметр № 6), запускается таймер до размыкания "сухого контакта" (параметр № 8), контрольный светодиод мигает. По завершению таймера работы генератора или таймера до размыкания "сухого контакта", "сухой контакт" размыкается, схема переходит в исходное состояние.

МОТО Руч Убран МЕНЮ: 4 \*ПОДСОС\* МОТО Авт Выдвинут

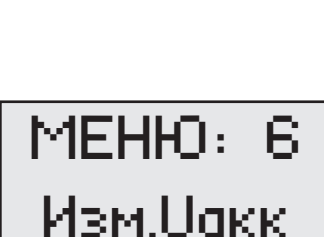

МЕНЮ: 5

МОТОЧАС

100ч00м

0000ч00м

#### **1 параметр - Uн1**

1-е нижнее пороговое значение напряжения (единицы Вольт). Значения от 1 В до 60 В, по умолчанию: 10 В.

#### **2 параметр - Uн1**

1-е нижнее пороговое значение напряжения (десятые Вольта). Значения от 0,0 до 0,9 В, по умолчанию: 0,0 В.

#### **3 параметр - Uн2**

2-е нижнее пороговое значение напряжения (единицы Вольт). Значения от 1 В до 60 В, по умолчанию: 11 В.

#### $4$  параметр - Uн2

2-е нижнее пороговое значение напряжения (десятые Вольта). Значения от 0,0 до 0,9 В, по умолчанию: 0,5 В.

#### **5 параметр - UB1**

Верхнее пороговое значение напряжения (единицы Вольт). Значения от 1 В до 60 В, по умолчанию: 14 В.

#### $6$  параметр - U<sub>B</sub>1

Верхнее пороговое значение напряжения (десятые Вольта). Значения от 0,0 до 0,9 В, по умолчанию: 0,5 В.

#### **7 параметр - Тзк**

Таймер до замыкания "сухого контакта". Значения от 5 секунд до 21 минуты, по умолчанию: 30 секунд.

#### **8 параметр - Трк**

Таймер до размыкания "сухого контакта". Значения от 5 секунд до 21 минуты, по умолчанию: 30 секунд.

#### **9 параметр - Тмг**

Максимальное время работы генератора. Значения от 5 минут до 21 часа, по умолчанию: 2 часа.

#### **10 параметр - К\*U**

Относительный коэффициент корректировки измерителя напряжения. Сужает или расширяет диапазон измерений.

Значения от 1 до 20, по умолчанию: настраивается индивидуально.

#### **11 параметр - К+U**

Абсолютный коэффициент корректировки измерителя напряжения. Сдвигает диапазон измерений, 2 ед=0,1В.

Значения от 1 до 20, по умолчанию: настраивается индивидуально.

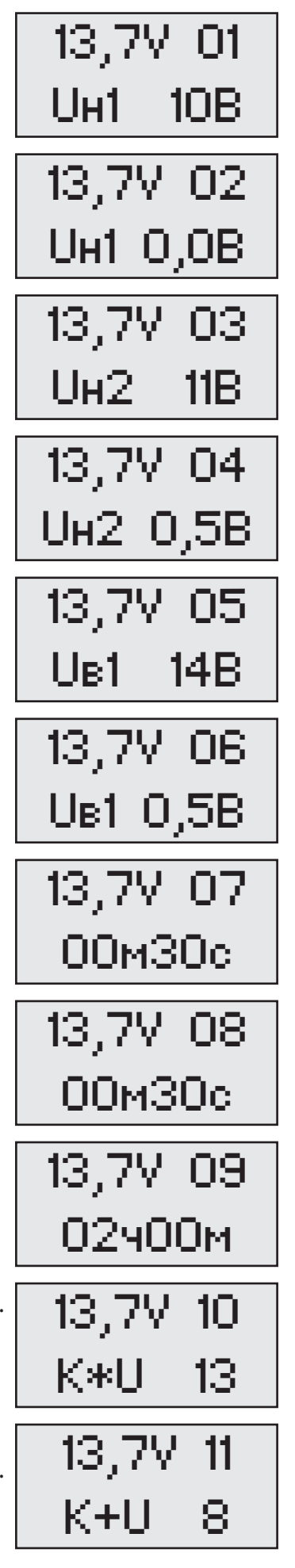

### **7 меню: "Инфо"**

Информация о сайте разработчика.

#### **ОШИБКИ**

При возникновении нештатной ситуации система выводит на экран сообщение об ошибке и зажигает светодиод "АВАРИЯ".

#### **Ошибка№ 1 (Связи)**

Основной блок не смог связаться с блоком управления подсосом. Дальнейшая работа системы невозможна. Проверьте соединения основного блока. Нажмите "Отмена" для повторения попытки.

#### **Ошибка№ 2 (Перегрев)**

Температура двигателя превысила предел, указанный в параметре № 7. Двигатель глушится. Проверьте двигатель и перезапустите систему кнопкой "Отмена"

#### **Ошибка№ 3 (Холодно)**

Температура двигателя ниже предела, указанного в параметре № 6. Двигатель можно запустить нажав кнопку "Отмена".

#### **Ошибка№ 4 (Пуска)**

Количество попыток пуска превысило значение, указанное в параметре № 4. Ошибка, как правило, выдается при окончании топлива. Систему можно перезапустить нажав кнопку "Отмена". Если после возникновении этой ошибки появится внешняя сеть - система перейдет в дежурный режим.

#### **Ошибка№ 5 (Нагрузки сети)**

Ошибка выдается, если при наличии напряжения на входе датчика "Сеть", на входе датчика "Потребители" его нет. Т. е. силовой коммутатор (реле, пускатели и т.д.) не транслирует сеть потребителям. Также эта ошибка выдается, если напряжение сети превысило 260 В. Систему можно перезапустить нажав кнопку "Сброс". Также ошибка сбрасывается при пропадании сети и начале цикла запуска генератора.

#### **Ошибка № 6 (Нагрузки генератора)**

Ошибка выдается, если напряжение на выходе генератора вышло за диапазон 160-260 Вольт. Эта ошибка, как правило, связана с перегрузкой генератора и отключением его автомата. Также эта ошибка может выдаваться при нестабильной работе генератора, перед окончанием топлива или превышении напряжения генератора выше 260 Вольт. Систему можно перезапустить нажав кнопку "Отмена".

#### **Ошибка№ 7 (Нужно ТО)**

Ошибка периодически выдается, если счетчик моточасов до ТО принял нулевое значение. Светодиод "Авария" горит постоянно. Сделайте ТО генератору и установите счетчик на небходимое значение моточасов.

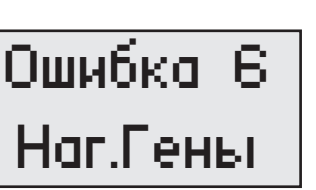

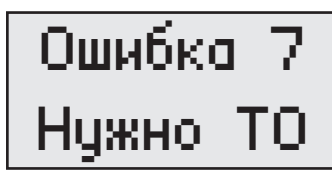

МЕНЮ: 7 \*\*ИНФО\*\*

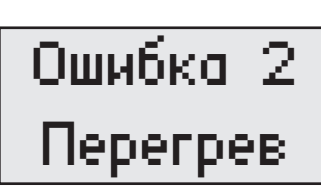

Ошибка 3 Холодно

Ошибка 4 Пуска

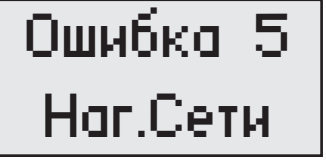

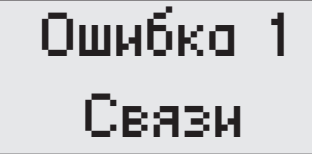

#### **Ошибка№ 8 (ТестПуск)**

Ошибка периодически выдается, если программа тестирования генератора не была полностью выполнена. Проведите тестовый пуск, проверьте работоспособность генератора. Сбросить ошибку также можно изменив значение параметра № 20.

Ошибка 8 ТестПуск

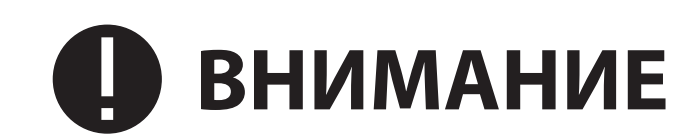

- *Установка и эксплуатация системы "РЕЗЕРВ-2" связана с использованием электрических сетей высокого напряжения (220 В). Система предлагается как конструктор для самостоятельной сборки. Если Вы не уверены в собственной квалификации, то ни в коем случае не беритесь за установку системы. Пригласите опытного специалиста.*

- *Разработчик не несет ответственности за возможный ущерб, причиненный имуществу и здоровью пользователя, связанный с неправильной установкой и эксплуатацией системы.*

- *Для предотвращения поражения электрическим током персонала, обслуживающего Вашу электросеть, необходимо на вводные автоматы, обесточивающие резервируемую линию, повесить плакат: "ВНИМАНИЕ! РАБОТАЕТ РЕЗЕРВНЫЙ БЕНЗОГЕНЕРАТОР".*

- *Перед началом эксплуатации проверьте и зарядите аккумуляторную батарею бензогенератора. Не допускается использовать с системой разряженный аккумулятор. Это может вывести из строя блок питания системы.*

- *Не заводите генератор без подключенной АКБ! Также не отключайте батарею при работающем генераторе.*

- *Не перегружайте бензогенератор нагрузкой больше номинальной.*

- *Если генератор начал глохнуть без видимых причин - проверьте уровень масла. Помните! Обычный для бытовых генераторов срок замены масла - 100 моточасов.*